## -Uputstvo za instalaciju 7-Zip programa-

Da bi downloadovali besplatan 7-zip program potrebno je da otvorite link <http://www.7-zip.org/> .

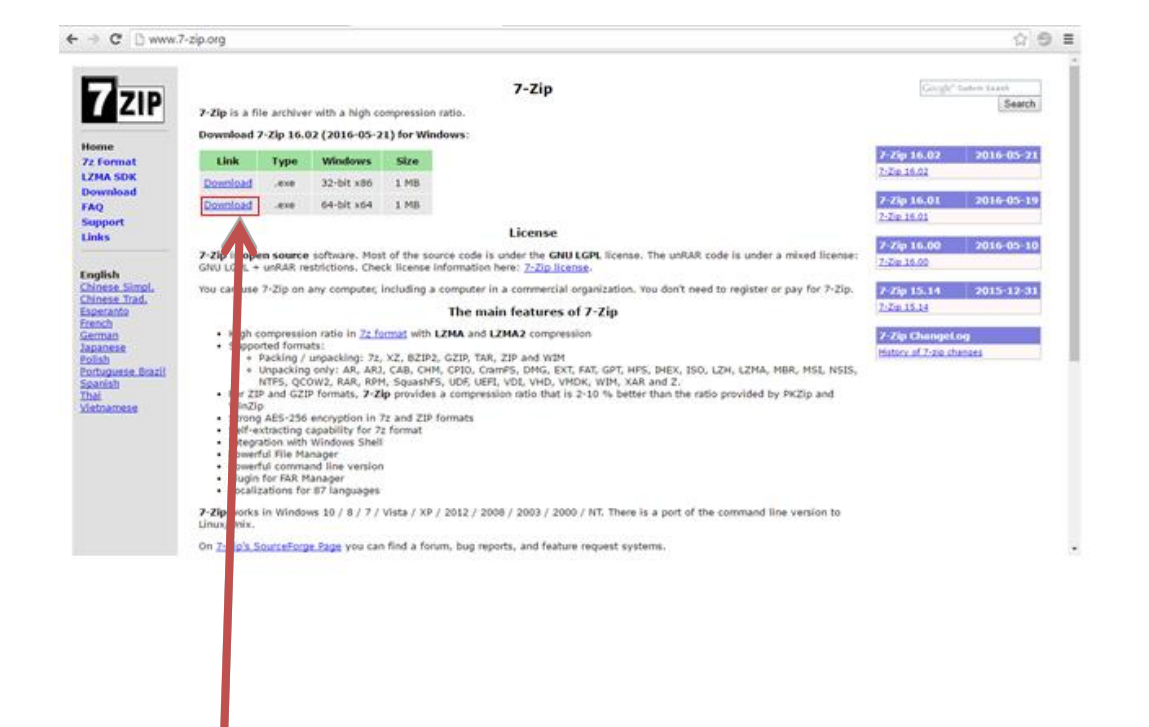

Kliknite na dugme DOWNLOAD.

Potrebno je da izaberete odgovarajuću verziju operativnog sistema. (u ovom slučaju – 64 bit )

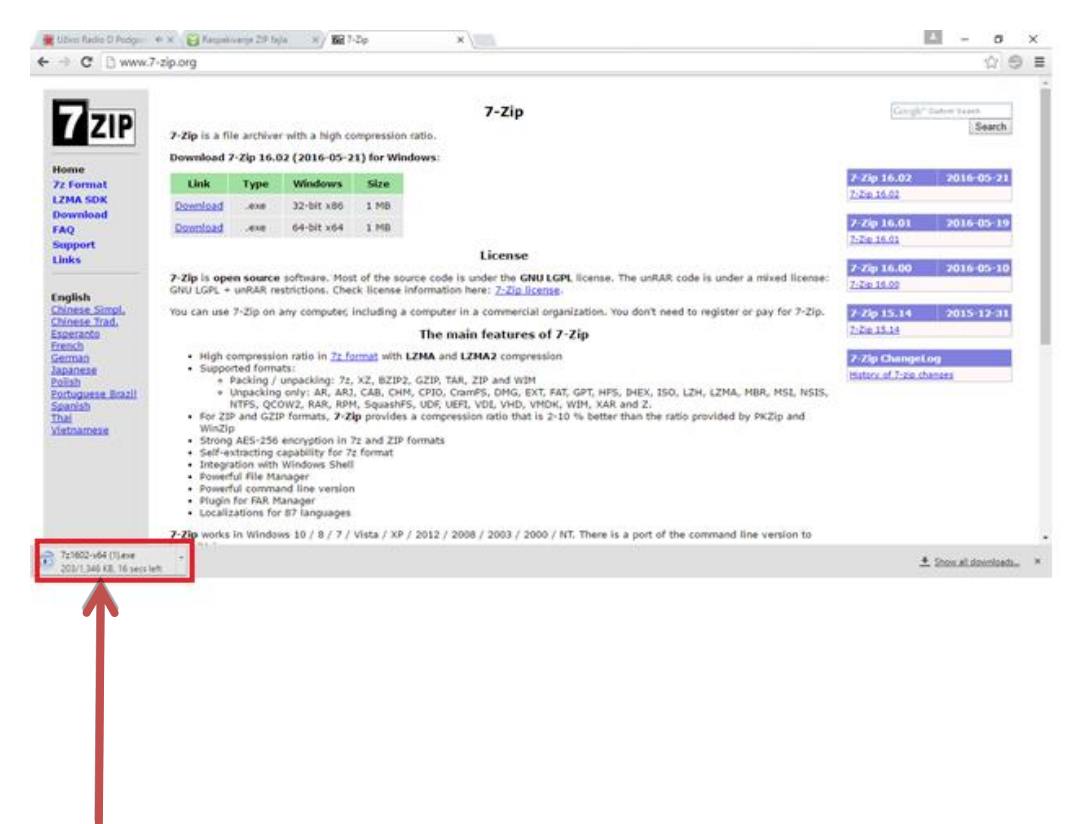

Kliknite (u donjem lijevom uglu) na program koji je downloadovan.

Pojaviće se prozor sa pitanjem:" Do you want to allow this app from an unknown publisher to make changes to your PC? - kliknite na dugme YES.

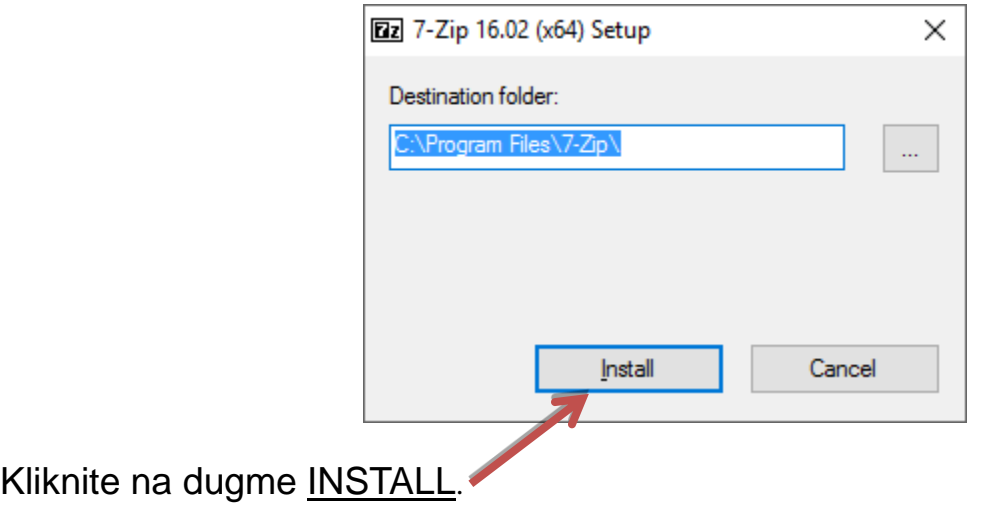

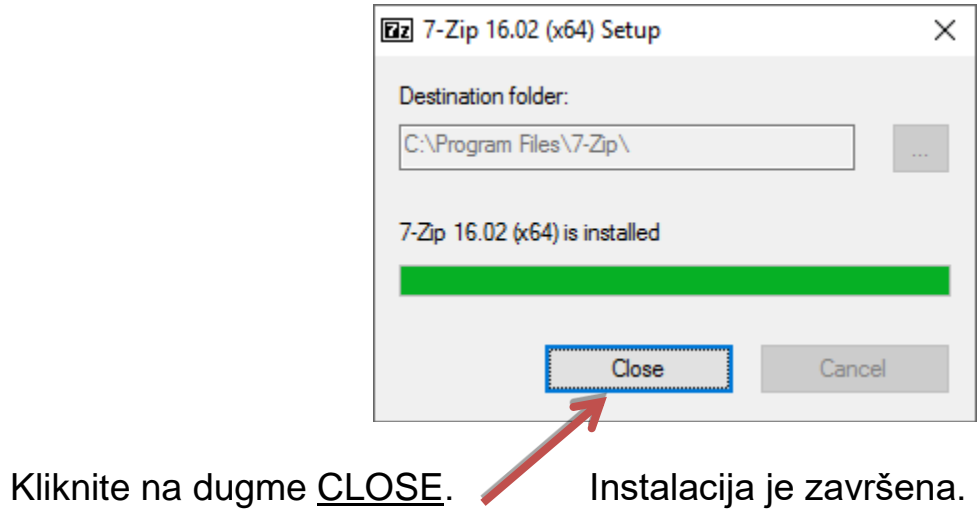